# *Quelles sont les touches d'un clavier ?*

### *1- Disposition des touches d'un clavier d'ordinateur*

Le **clavier** d'un **ordinateur comporte** :

- 1. Les **26 lettres de l'alphabet** (A … Z),
- 2. Des **caractères spéciaux** (accents, parenthèses, crochets, opérations + \* / …)
- 3. Des **touches fonctions** (F1 à F12)
- 4. Des **chiffres de 0 à 9**
- 5. Des **touches directionnelles** (flèches …) permettant des déplacements du curseur.

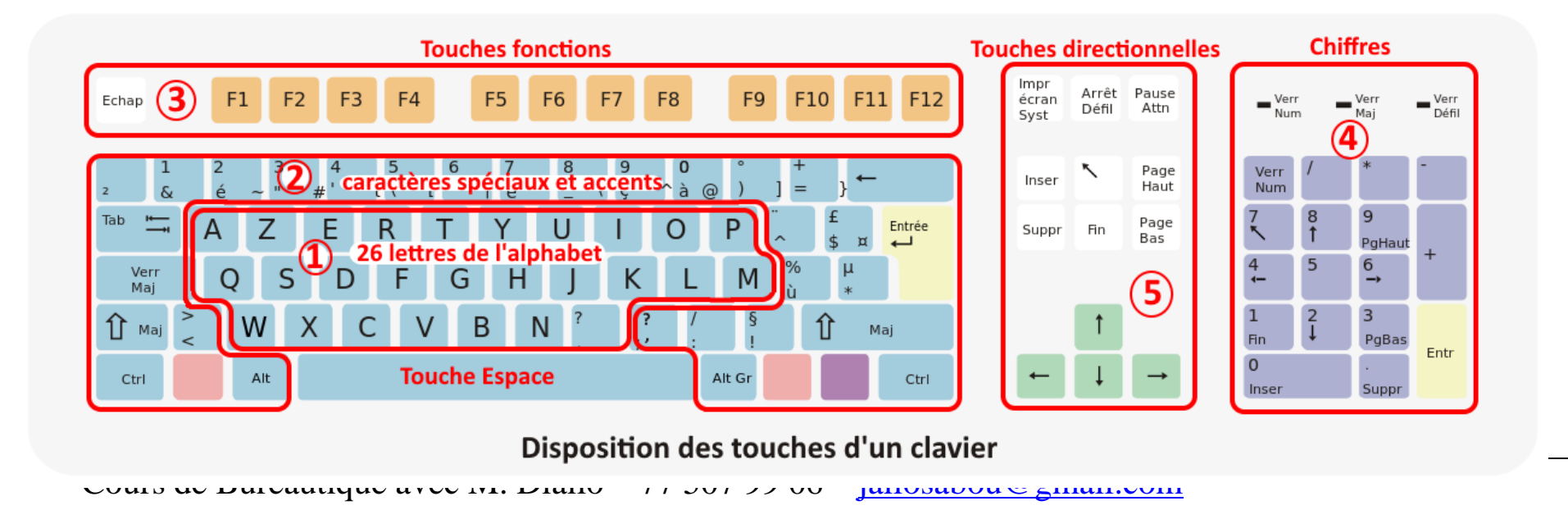

## *Les différentes touches du clavier*

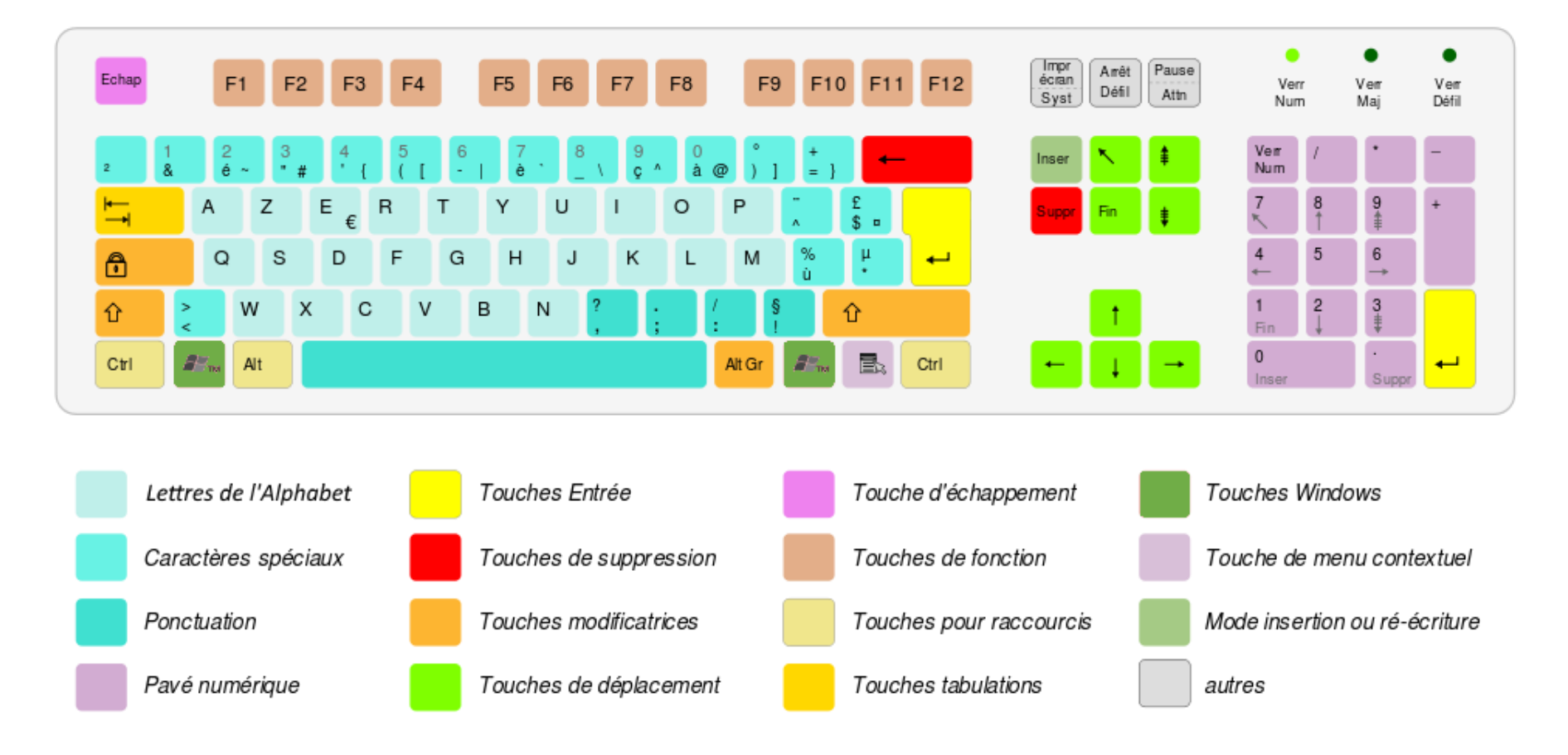

### *Les touches du clavier ayant un rôle particulier*

#### **3.1 La touche Entrée**

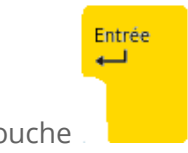

La touche permet de **valider la saisie** d'une zone à l'écran ou encore de passer à la ligne suivante.

Elle est présente en deux endroits, pour plus de commodité.

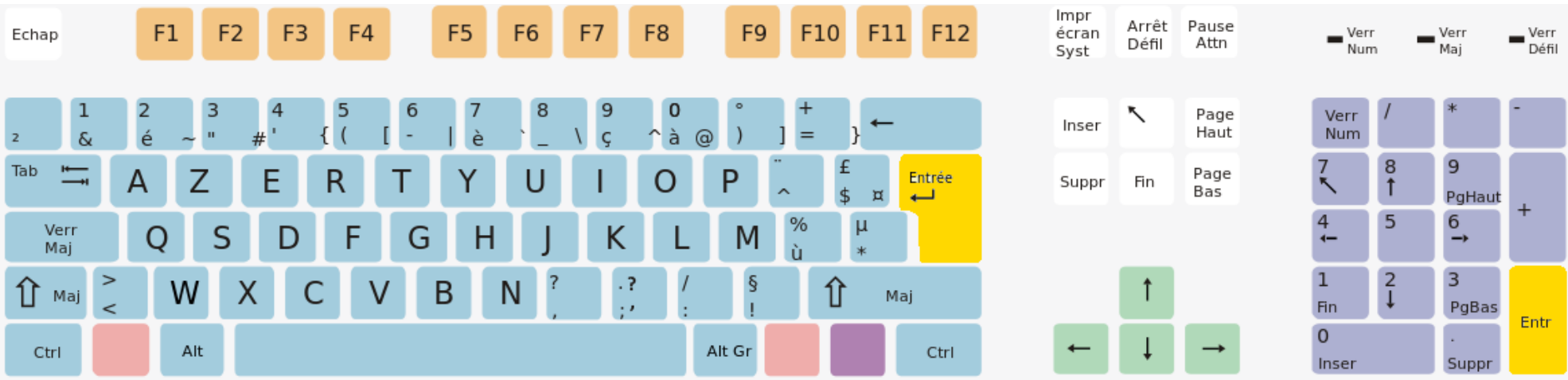

#### **La touche Retour Arrière**

Cette touche **permet d'effacer le dernier caractère frappé**.

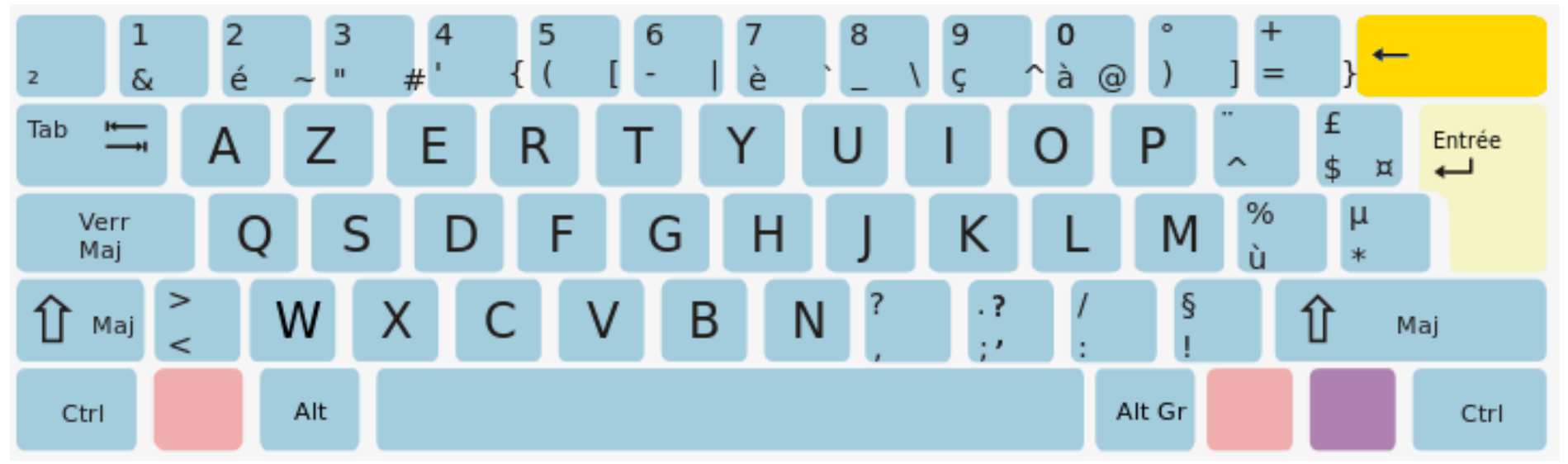

#### **La touche Espace**

C'est la **plus grosse touche du clavier** car c'est aussi la plus utilisée. On l'appelle aussi la **barre d'Espace**.

Elle permet d'insérer un **espace** au cours de la frappe d'un texte.

*Par exemple : la frappe du mot GRAND suivi de la frappe de la touche Espace suivie de la frappe du mot LIVRE donne : GRAND LIVRE.*

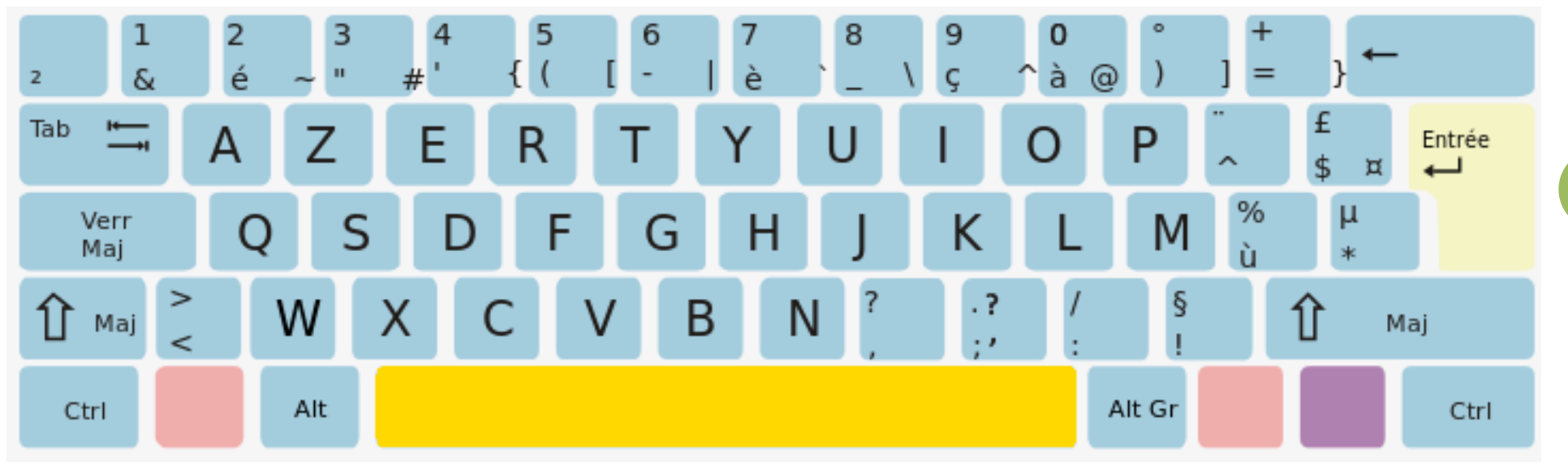

#### **La touche Ctrl (contrôle)**

Ctrl La touche sert en **combinaison** avec **une autre touche** à **fabriquer un raccourci clavier**.

*Par exemple : Ctrl+C est un raccourci clavier permettant de copier une zone sélectionnée ; Ctrl+V pour coller ce qui a été copié.*

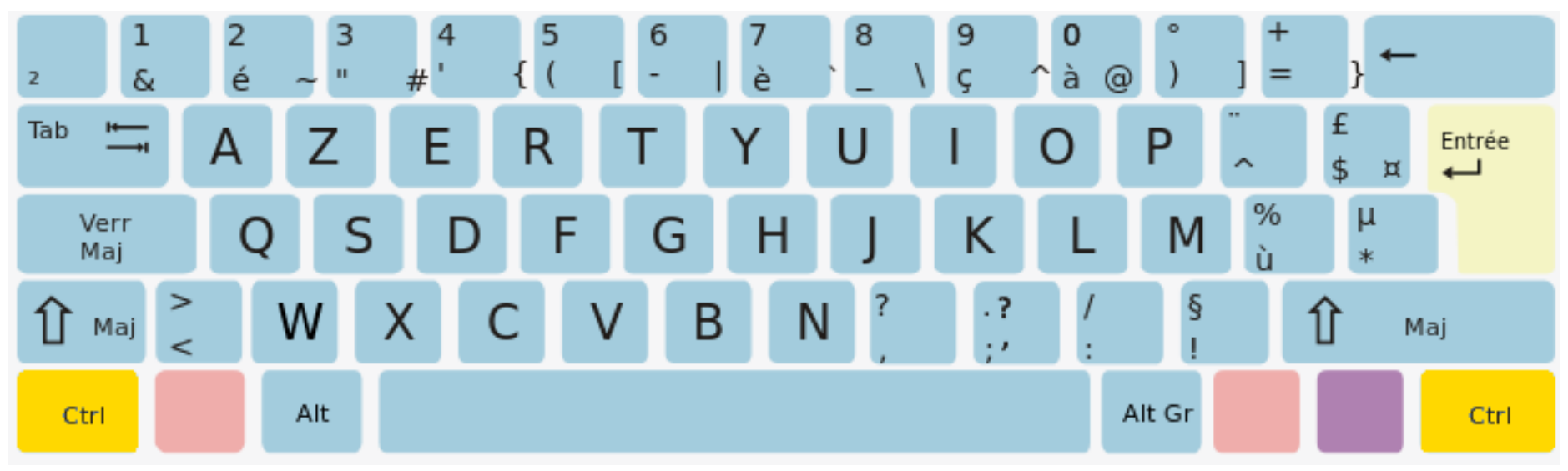

*Elle est présente en deux endroits, pour plus de commodité.*

#### **La touche Maj (Majuscule)**

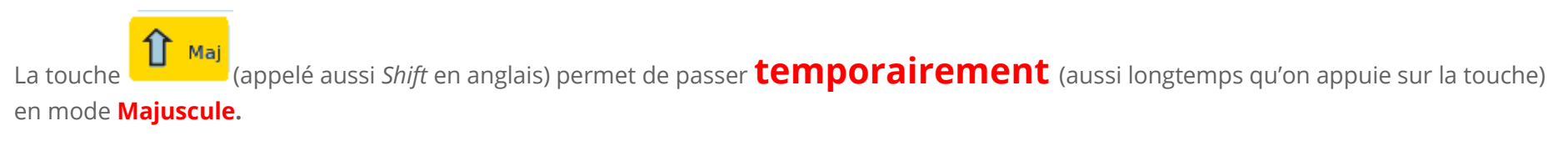

*Par exemple : La frappe de : A donne a ; La frappe de +A donne A.*

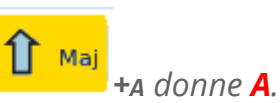

#### Centre de Recherche et d'Essais de Pikine –

 $\mathbb{P}^1$   $\mathbb{P}^2$   $\mathbb{P}^2$ 

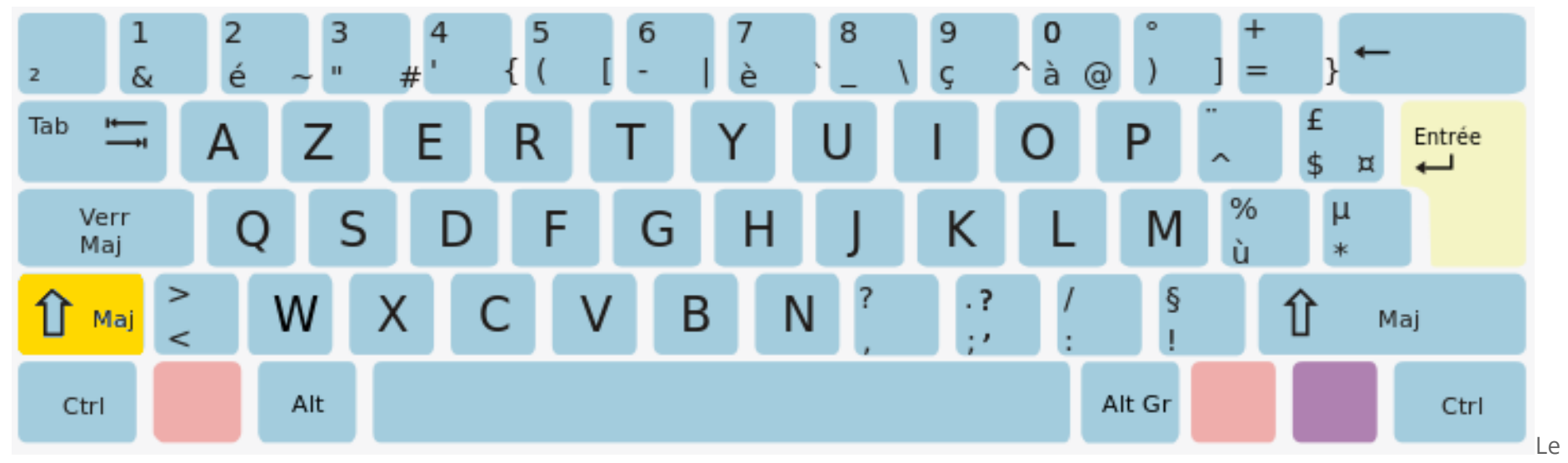

mode **majuscule/minuscule** a d'autres effets, pour les **touches** autres que les **lettres alphabétiques**.

Pour les **signes de ponctuation**, le mode **minuscule** correspond au **signe inférieur de la touche**, le mode **majuscule** permet d'obtenir **le signe supérieur**.

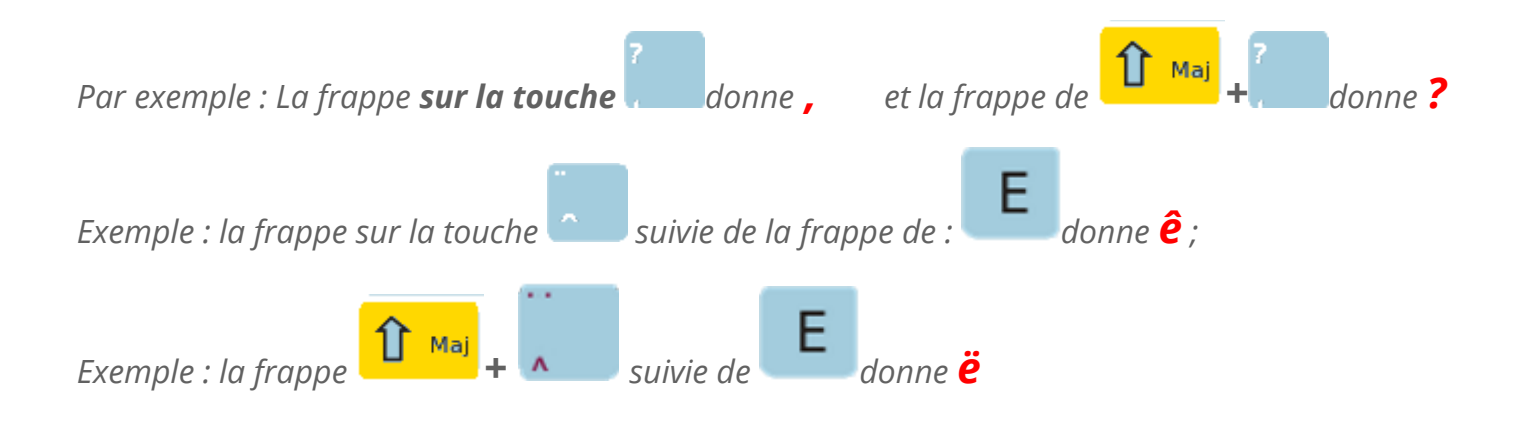

*Exemple : la frappe sur la touche [s](https://www.coursinfo.fr/wp-content/uploads/2017/10/Touche-trema-circonflexe-1.png)uivie de [d](https://www.coursinfo.fr/wp-content/uploads/2017/10/Touche-O-1.png)onne ô*

#### **La touche Verrouillage Majuscule**

La touche *(Verrouillage Majuscule)* permet de passer en mode **Majuscule de façon permamente** par exemple lorsqu'on veut **rédiger un texte en majuscule**.

Pour quitter le mode **majuscule**, il suffit d'**appuyer à nouveau** sur cette même touche.

*La touche de verrouillage une fois pressée, il n'est plus nécessaire de la garder enfoncée.*

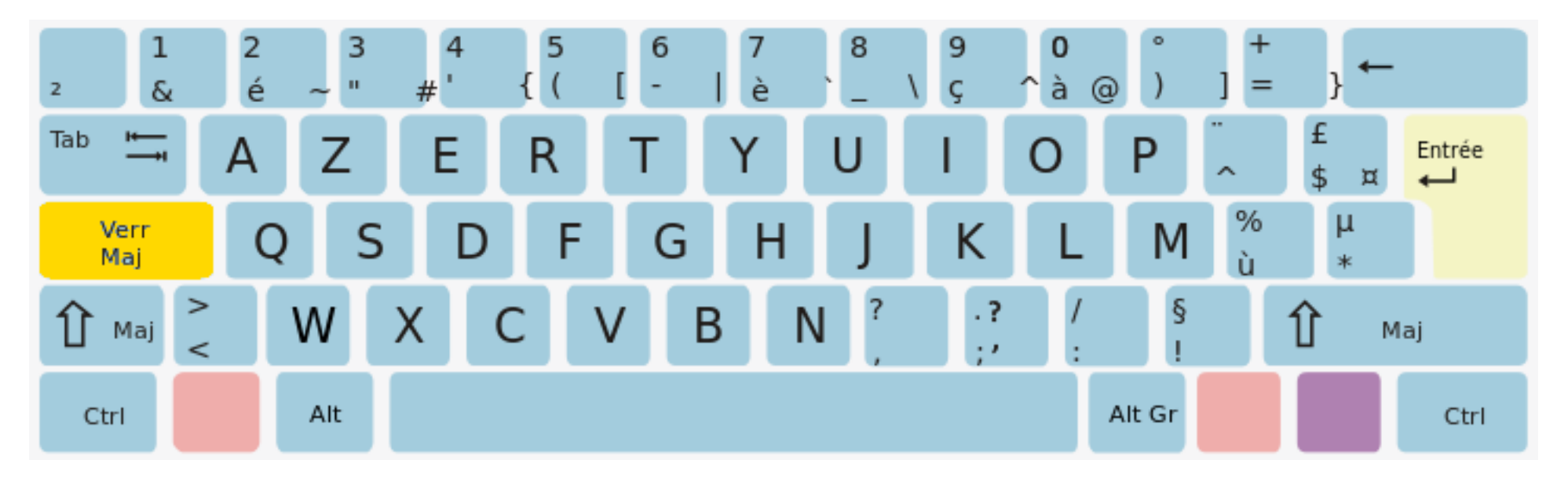

### Centre de Recherche et d'Essais de Pikine – Promotion 16 année 2022 **La touche Alt Gr**

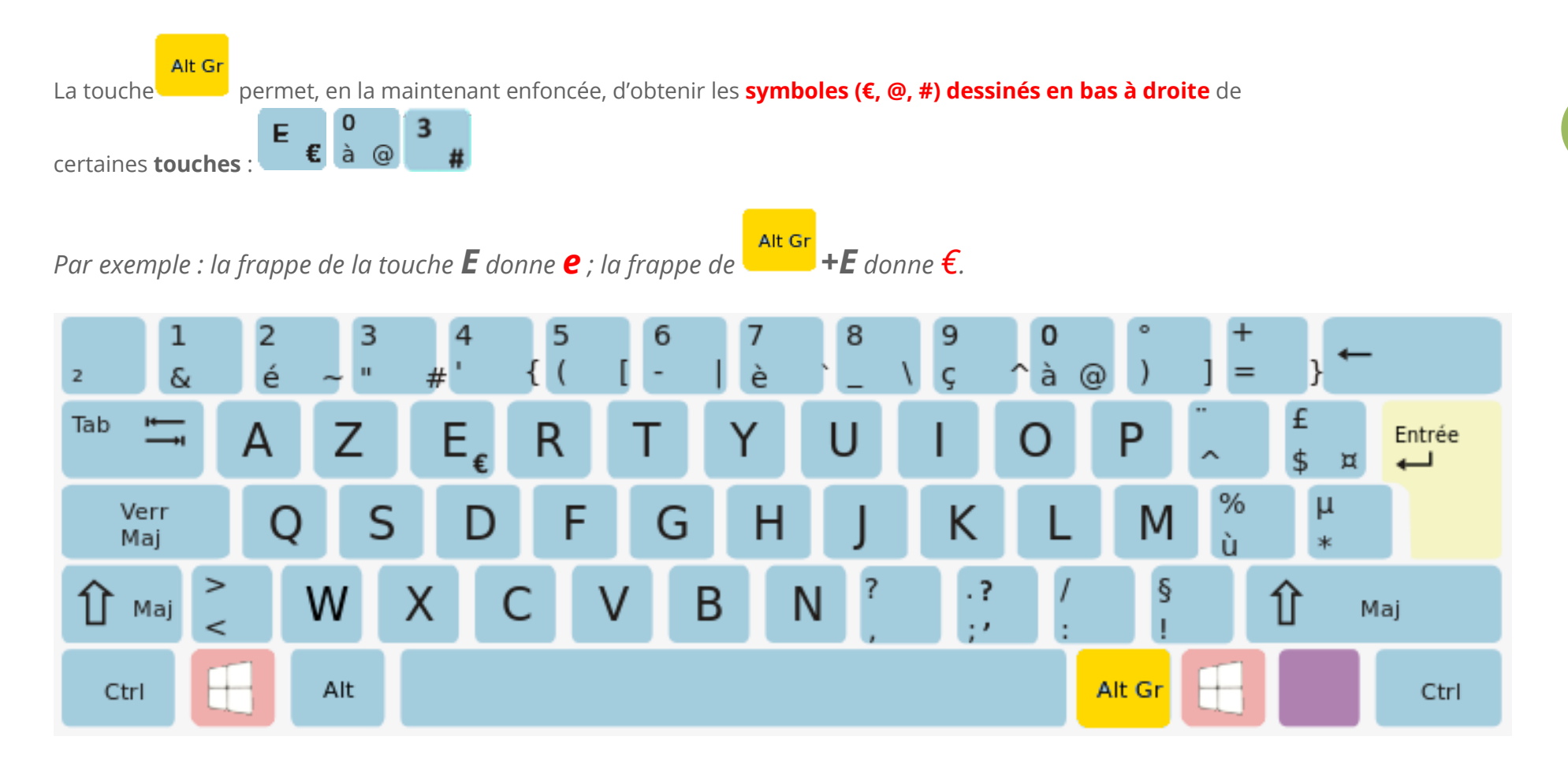

### Centre de Recherche et d'Essais de Pikine – Promotion 16 année 2022 **La touche Alt**

La touche sert en **combinaison** avec d'autres **touches**, pour **obtenir une action particulière**.

*Par exemple : la frappe de Alt+Ctrl+Suppr donne l'action*

#### **La touche Windows**

La touche permet d'appeler directement le **menu principal de Windows** (action Démarrer). Sous **Windows**, en combinaison avec les **touches numériques** en haut du clavier, on obtient directement certaines **fonctions** ou **programmes** (Explorateur Windows …).

*Par exemple, la combinaison de touches +<sup>E</sup> permet de lancer l'Explorateur Windows.*

#### Centre de Recherche et d'Essais de Pikine –

 $\blacksquare$ Promotion 16 année 2022

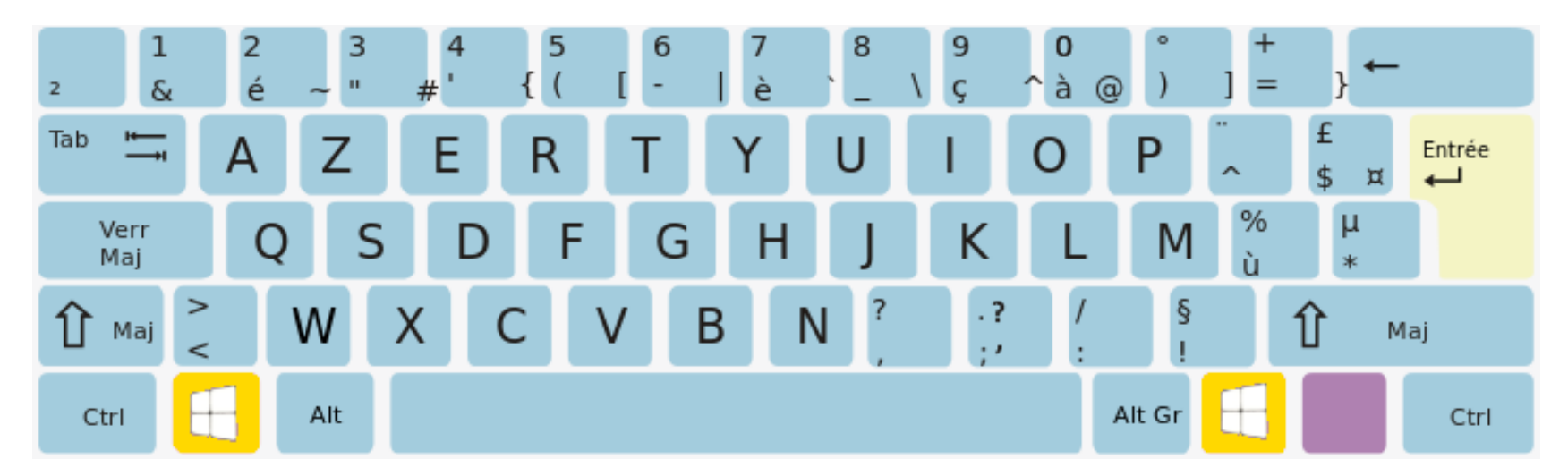

#### **La touche Esc (Echappement)**

Echap

La touche (appelé *Escape* en Anglais) en haut à gauche est **synonyme d'abandon** en règle générale.

Elle permet d'**annuler une action en cours** ou encore de **donner une réponse négative** à une question posée par Windows.

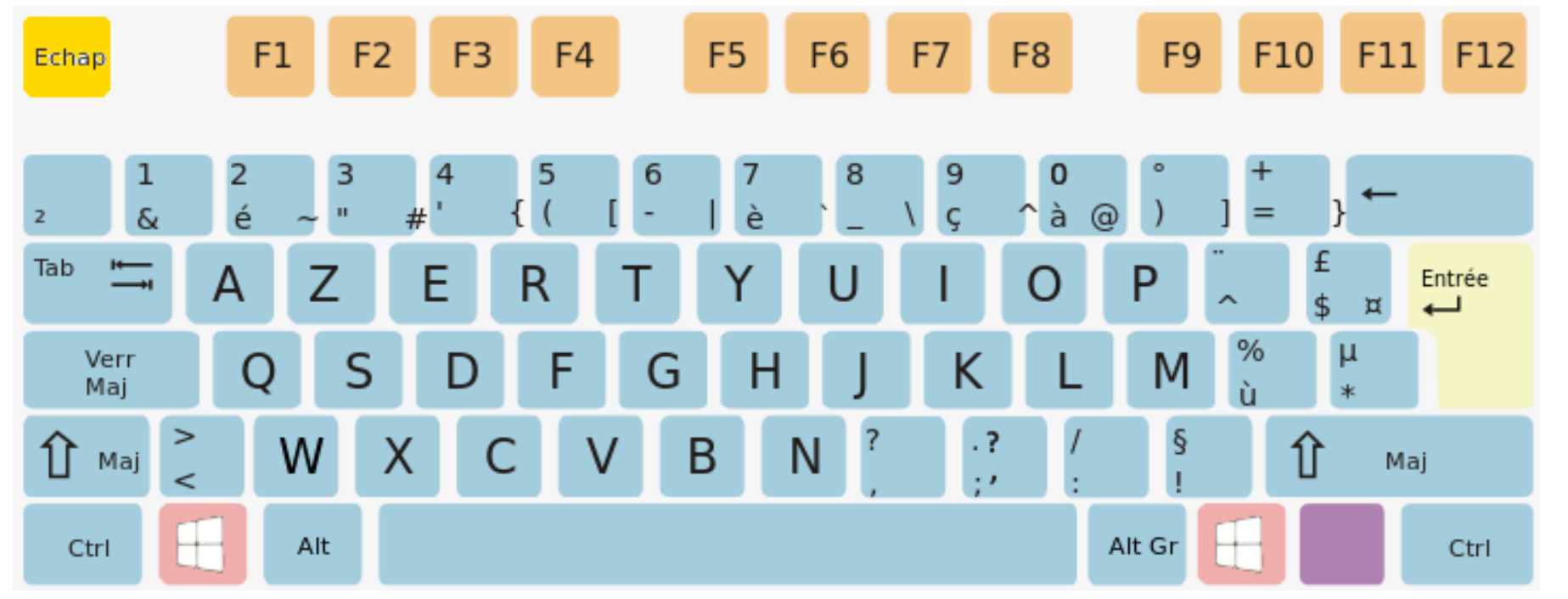

#### **La touche TAB (Tabulation)**

Tab

La touche (Tabulation) permet, dans un **programme de traitement de texte**, de **faire avancer le curseur** jusqu'à une position déterminée par un **taquet de tabulation**.

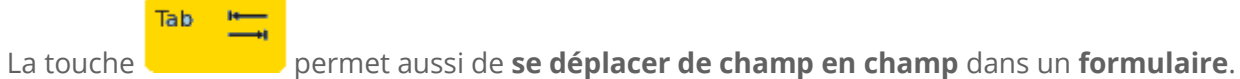

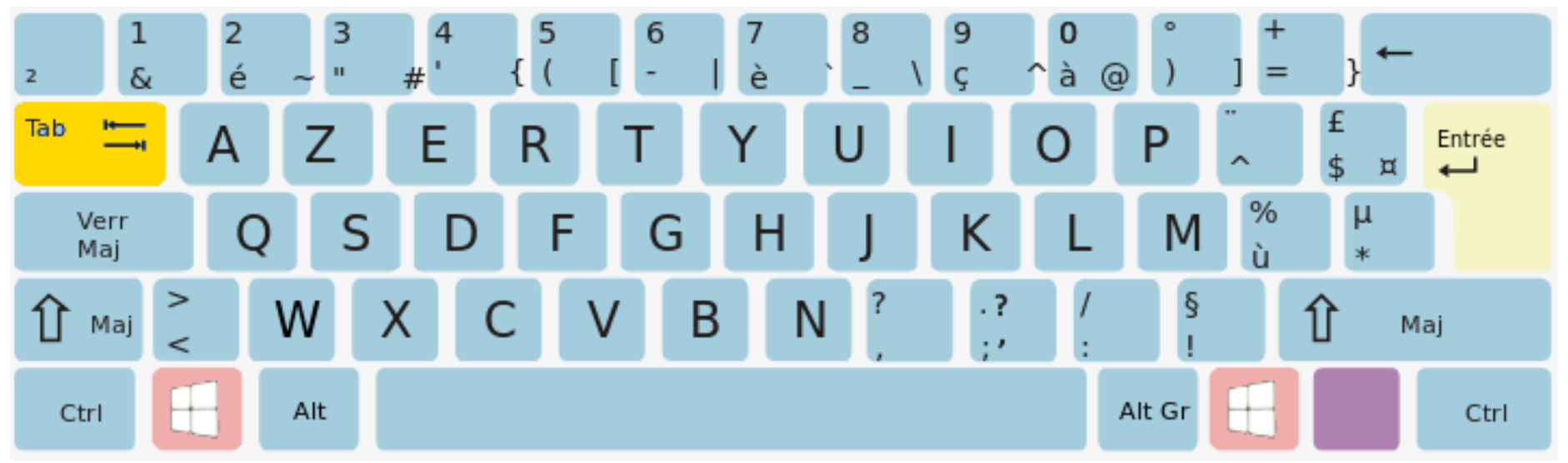

# *Les autres touches du clavier*

#### **Les touches fonctions**

Rapides et pratiques, les **touches de fonction F1** à **F12** du clavier sont là pour **vous faciliter la vie**. Leur **action** dépend de **l'application** sur laquelle vous êtes positionné, car chaque application les programme à leur sauce.

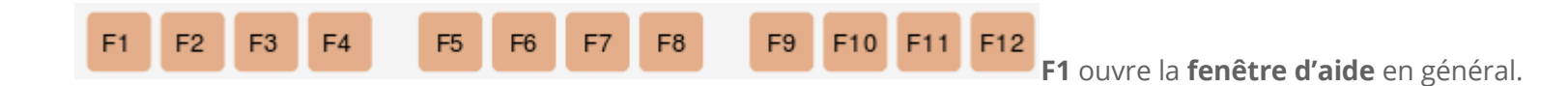

**F5** sert à actualiser la page affichée d'un navigateur web.

### Centre de Recherche et d'Essais de Pikine – Promotion 16 année 2022 **Le pavé numérique**

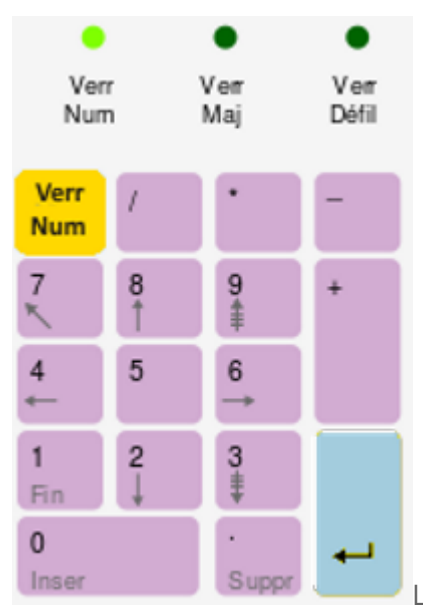

Le **pavé numérique** est **très pratique** pour la **saisie de chiffres**, contrairement à la **ligne de chiffres située** 

Mai

**au-dessus de la zone** contenant les **lettres**, car elle n'est accessible qu'avec la touche .

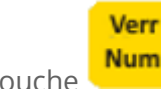

C'est la touche (Verrouillage Numérique) qui permet de **basculer le pavé** numérique du **mode numérique** au **mode non numérique** ;

**Verr** • saisie des **chiffres de 0 à 9** et les **4 opérations : +, -, \*** et **/ ,** l**orsque la touche est activée,**

Cours de Bureautique avec M. Diallo – 77 507 99 06 – [jallosabou@gmail.com](mailto:jallosabou@gmail.com)

**14**

## Centre de Recherche et d'Essais de Pikine –

#### Promotion 16 année 2022

• **déplacements du curseur** (flèche Haut, Bas, droite, gauche, page suivante/précédente, début, fin, suppression), l**orsque la** 

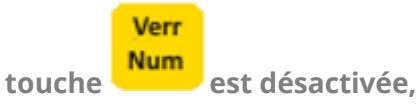

### **Les touches de déplacement**

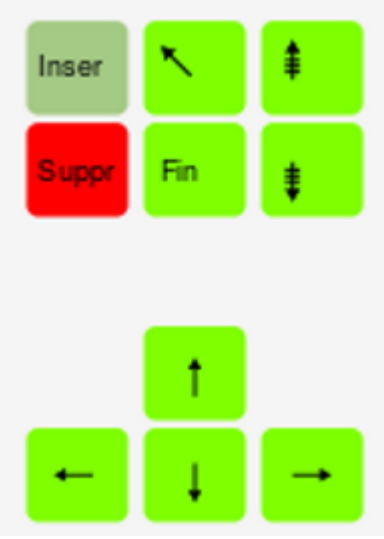

Ces touches permettent de **déplacer le curseur** dans une **zone** ou encore de **faire défiler une page affichée**,

selon leur sens.

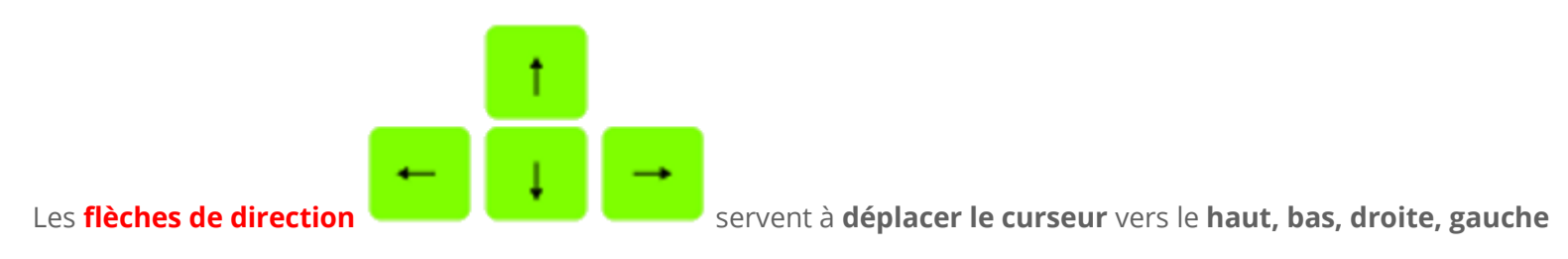

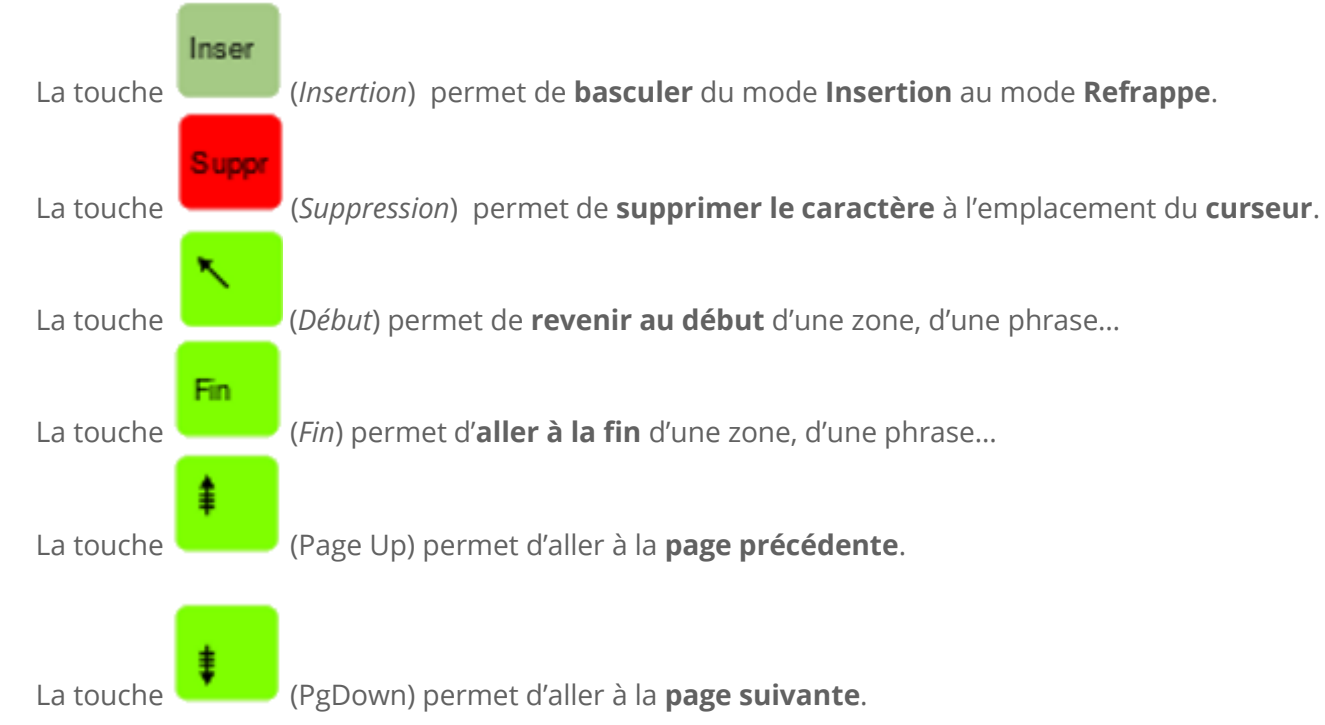